### **Retour sur trois extensions Firefox d'aide à la recherche...**

Retour au sommaire de la lettre

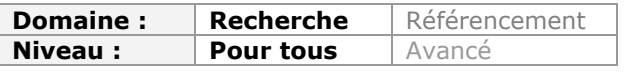

*Au cours des années précédentes, nous vous avons présenté de nombreux outils permettant de vous aider dans vos recherches. Et, parfois, il est bon de revenir sur certains outils qui ont "bien évolué" et de voir quelles sont les nouvelles fonctionnalités proposées depuis leur lancement. Ce mois-ci, nous revenons donc sur Chunkit (devenu Yolink), Webmynd et SurfCanyon pour analyser leur progression et présenter leurs nouvelles moutures respectives...*

Nous vous avons présenté dans cette lettre professionelle, durant les trois dernières années, de nombreuses extensions pour Firefox permettant d'améliorer sa recherche. Nous avons décidé dans ce billet d'en retester à nouveau quelques-unes afin de voir comment elles avaient évolué...

## *Chunkit est devenu Yolink, et c'est tant mieux!*

Présenté en juin 2008 (Lettre R&R n° 94 : http://recherche-

[referencement.abondance.com/2008/06/juin-2008-chunkit-et-surfcanyon-deux.html](http://recherchereferencement.abondance.com/2008/06/juin-2008-chunkit-et-surfcanyon-deux.html)), **Chunkit**, qui s'appelle maintenant **Yolink** (<http://www.yolink.com/>), nous avait bluffé par sa capacité à "résumer" les résultats d'une recherche sur un moteur généraliste (Google, Yahoo!, Live,...). Il permettait par ailleurs d'interroger par mots-clés les pages derrière les liens présents sur une page web classique. Un moyen d'aller rapidement à l'essentiel. Ces deux fonctionnalités ont été conservées et leur mode de mise en œuvre amélioré *via* une interface simplifiée.

Yolink se présente dorénavant comme une barre de côté (*sidebar*) sur Firefox, que vous pouvez ouvrir de la même manière, quelle que soit la page sur laquelle vous vous trouvez. Il peut donc s'agir d'une page statique ou d'une page de résultats sur un moteur de recherche.

#### *Exemple de mise en œuvre :*

Vous êtes sur la page Wikipedia consacrée à l'intelligence économique et vous souhaitez savoir si un ou plusieurs des liens présents dans cette page peuvent vous amener vers des pages relatives à l'influence. Vous allez commencer par cliquer sur le bouton "Yo" installé à côté de la barre d'adresse.

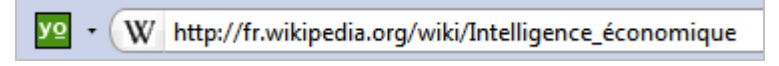

S'ouvre alors un volet à gauche de votre page de résultats dans lequel vous allez écrire le mot-clé "influence" puis cliquer sur "Find" :

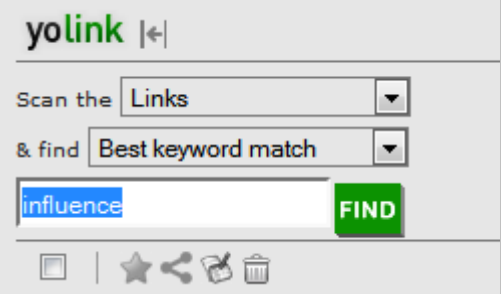

L'outil va alors aller indexer et explorer toutes les pages présentes derrière les liens de la page et faire remonter toutes celles qui correspondent à votre recherche. Il affiche ensuite le motclé dans son contexte afin de vous permettre de mieux choisir les pages que vous irez lire.

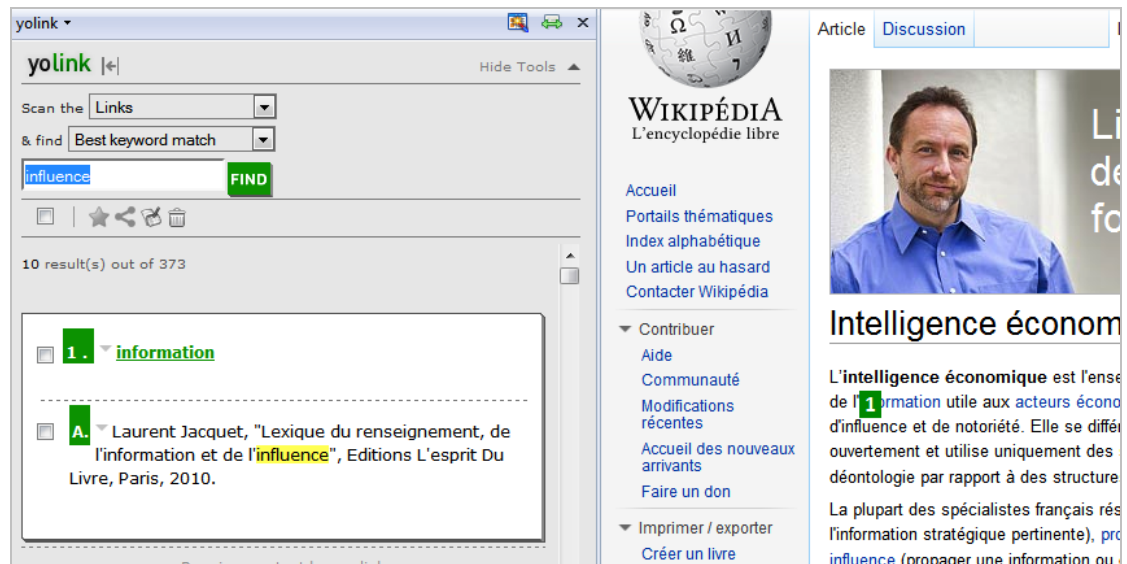

Yolink va de fait un peu plus loin puisque, lorsque vous positionnez votre souris sur un résultat, il indique *via* un petit numéro en vert, le lien sur lequel cliquer dans la page. Lorsque vous cliquez dessus, Yolink reste ouvert et vous permet d'accéder directement à la partie de l'article dans laquelle votre mot-clé est présent, vous évitant ainsi une nouvelle recherche de mot-clé dans la page (Ctrl+f).

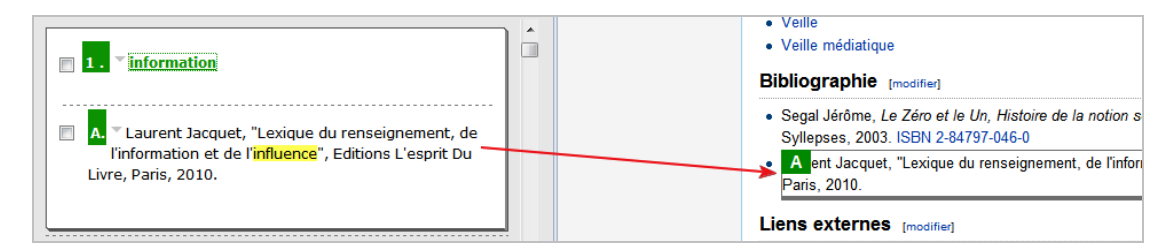

Yolink a ajouté à cette nouvelle version quelques fonctionnalités intéressantes comme la possibilité de marquer certaines pages comme favorites ou d'en envoyer le lien vers des réseaux sociaux, dont l'excellent service de social bookmarking Diigo, Evernote ou encore le gestionnaire de bibliographie EasyBib.

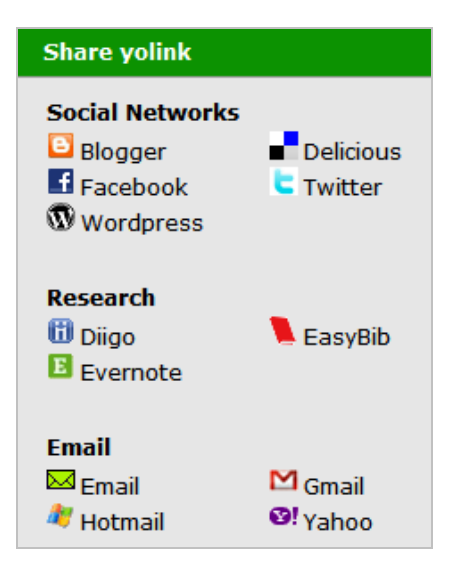

La fonctionnalité la plus intéressante nous semble toutefois être sa capacité à se connecter à Google Docs. Vous allez en effet pouvoir sélectionner les éléments de résultats qui vous semblent les plus intéressants (case à cocher) et générer un document Google Docs en un clic à partir de ces choix (à condition d'avoir relié préalablement les deux services entre eux, ce

que propose évidemment Yolink).

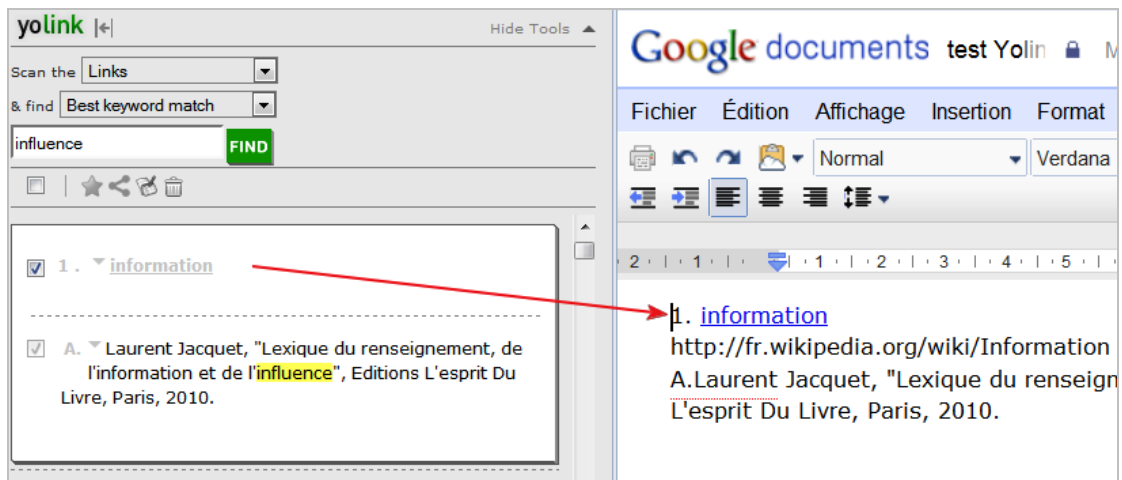

Yolink est donc un outil qui vous aide à explorer et exploiter ce qu'il y a de l'autre côté d'une page web afin de vous permettre d'aller directement à l'essentiel. Son ergonomie s'est beaucoup améliorée depuis la première version et les efforts d'intégration avec d'autres services sont bien pensés. Yolink est clairement un must. L'extension est téléchargeable sur <http://www.yolink.com>

## *Webmynd, sur la même pente, ascendante!*

Webmynd ([http://www.webmynd.com/html/\)](http://www.webmynd.com/html/) est un service que nous avons évoqué dans le numéro 101 de la lettre R&R (février 2009 : http://recherche-

[referencement.abondance.com/2009/02/4-services-pour-exploiter-votre.html](http://recherchereferencement.abondance.com/2009/02/4-services-pour-exploiter-votre.html)). Il permettait notamment d'enregistrer et d'indexer, pour une exploitation future, toutes les pages web que vous visitiez. Par ailleurs, il affichait des recommandations de recherche provenant de services divers (moteurs temps réel, Wikipedia,...) lorsque vous interrogiez Google ou un autre grand moteur généraliste. Si la première fonctionnalité a disparu, la seconde a en revanche été améliorée.

Une fois installée, l'extension Webmynd fonctionne sur Google, Yahoo! et Bing de manière non-intrusive puisqu'un onglet présent à droite de la page de résultats permet de faire apparaître/disparaître la *sidebar* à volonté. Une fois ouverte, celle-ci va afficher des résultats provenant de services variés mais aussi de vos comptes personnels (notamment Gmail, LinkedIn, Facebook, Dropbox,...).

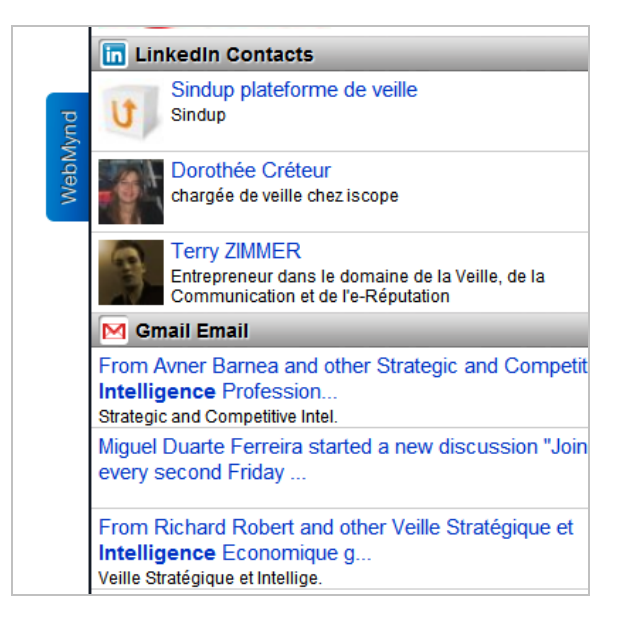

## **© Abondance.com - Lettre "Recherche & Référencement" #121 - Décembre 2010**

Vous n'êtes d'ailleurs pas obligé de déployer la *sidebar* puisqu'un simple passage sur les icônes affichés à la droite de vos résultats fait apparaître ceux découverts par Webmynd :

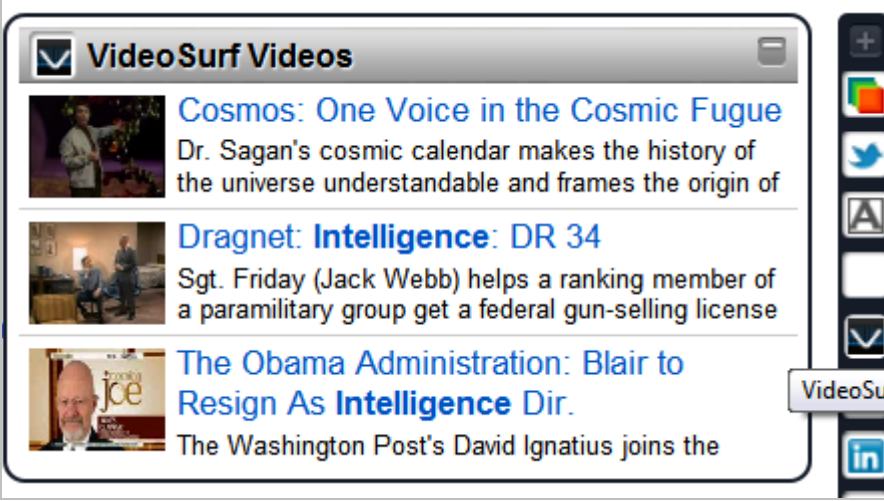

L'intérêt de Webmynd est que vous allez pouvoir le configurer en fonction de vos besoins, en choisissant les services dont vous souhaitez voir apparaître des résultats, au hasard : Twitter, Flickr, Google Groups, Quora, Scribd, Docstoc, Amazon, Youtube, Videosurf,...

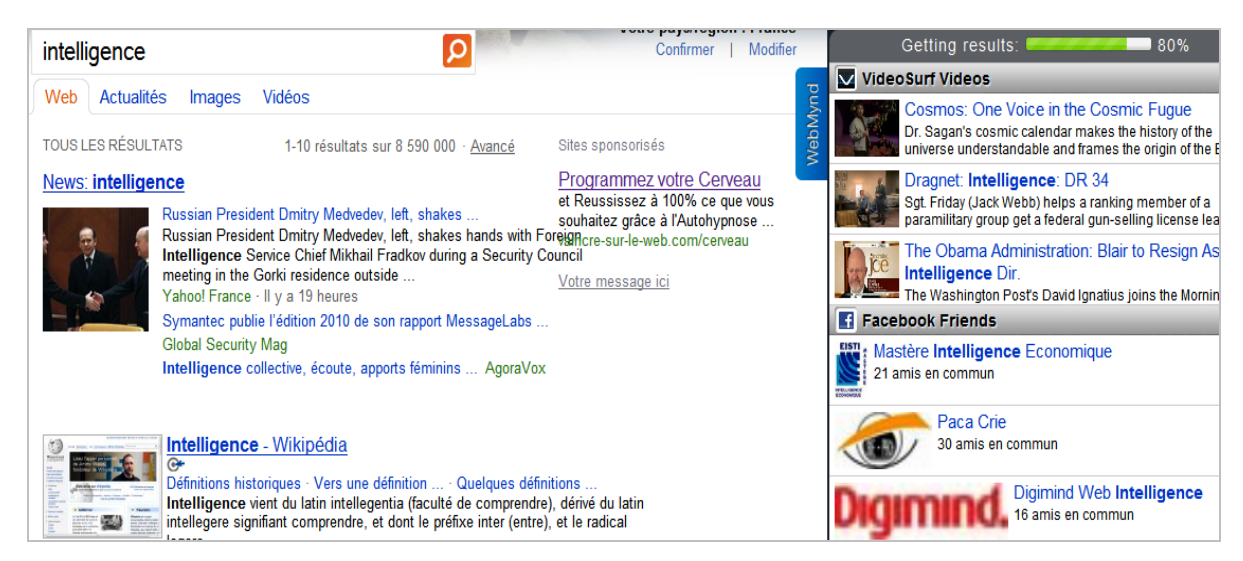

Mieux encore, cette nouvelle version vous permet d'ajouter n'importe quelle source à la *sidebar*.

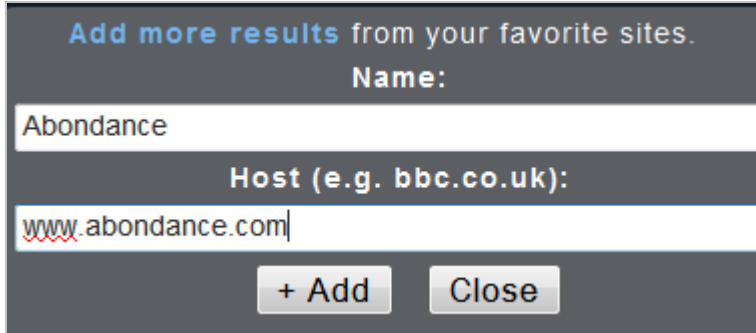

Le site web est alors indexé (ou plus probablement "extrait" de la base d'indexation de Google ou Yahoo!) et les pages qui contiennent la requête vous sont alors présentées.

Add more results from your favorite sites. ô A Abondance Exclusif : Un moteur de recherche dirigé par le cerveau humain! Bonjour. Je suis David C. Bigfish, responsable "New Search Syntax" Exclusif : Les projets "Google TV" sur la TNT Bonjour Je suis, comme chaque année, le docteur David C. Bigfish. E 2005, on m'a "bombardé" responsable de la programmation de la Abondance : référencement et moteurs de recherche - tou l'info Google News a supprimé dernièrement plusieurs sources å, **OutilsFroids** OF - Le nouveau Google Desktop var topsy nick = "@crid"; var topsy style = "big"; var topsy theme = "brick-red"; var topsy url = "http://www.outilsfroids.net/news/le-nouve; OF - Google lance un service de création de pages web var topsy nick = "@crid"; var topsy style = "big"; var topsy theme = "brick-red": var topsy url = "http://www.outilsfroids.net/news/google-OF - Google lance une newsletter pour les documentalist *Exemple avec une recherche sur le mot-clé "Google" lancée sur Bing.*

A noter également que Webmynd permet maintenant aux éditeurs d'un moteur de recherche de venir l'intégrer dans la sidebar afin de le rendre disponible aux utilisateurs.

A l'usage Webmynd est d'une grande aide. Il permet très souvent de faire des trouvailles et outille de fait la sérendipité nécessaire à toute recherche réussie. Webmynd est téléchargeable ici :<http://www.webmynd.com/html/WebMynd.xpi>

# *Surfcanyon*

**Surfcanyon** ([http://www.surfcanyon.com/\)](http://www.surfcanyon.com/) est depuis longtemps une de nos extensions Firefox favorites, nous l'avions d'ailleurs évoqué dans le même article que Yolink, en juin 2008 (Lettre R&R n° 94 : [http://recherche-referencement.abondance.com/2008/06/juin-2008](http://recherche-referencement.abondance.com/2008/06/juin-2008-) chunkit-et-surfcanyon-deux.html). L'outil n'a pas vraiment changé dans sa capacité à proposer des pistes de recherche supplémentaires en relation avec les résultats affichés par les moteurs généralistes (Google, Yahoo ! et Bing). A la différence d'un Webmynd, Surfcanyon va chercher ces recommandations dans les pages profondes de vos résultats.

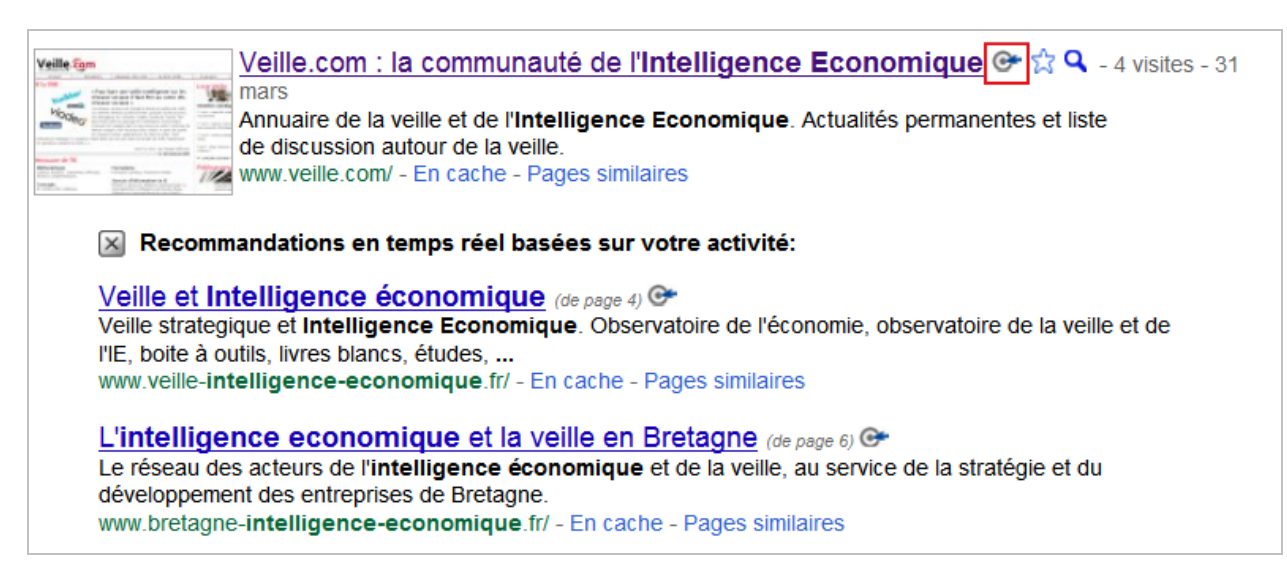

De fait, un simple clic sur la petite cible présente au bout de chaque résultat permet de faire apparaître d'autres résultats thématiquement proches mais issus ici respectivement de la 4ème et de la 6<sup>ème</sup> page de résultats.

L'intérêt de l'outil est que vous allez pouvoir continuer à en explorer les résultats en fonction de ce que Surfcanyon fait apparaître et en fonction des thèmes qu'il détecte dans les résultats cliqués. Il s'agit en somme d'une sorte de text-mining simplifié à l'intérieur du corpus constitué par les résultats d'une recherche dans un moteur généraliste.

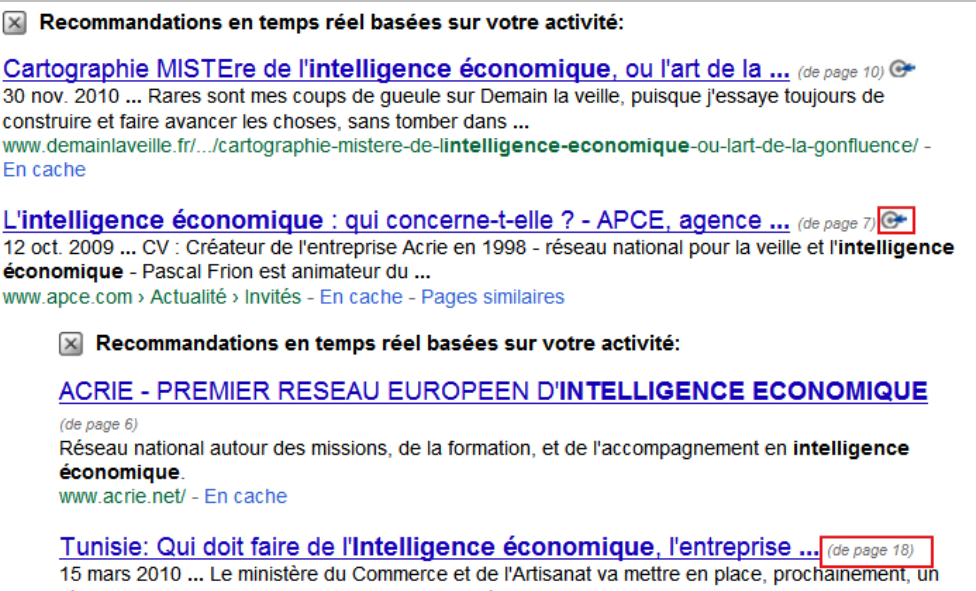

Cette technique peut permettre de faire ressortir des pages que vous ne seriez jamais allé consulter autrement, car trop lointaines.

Si la mise en œuvre de Surfcanyon n'a pas changée, son interface de gestion a bien évolué et permet d'effectuer des réglages intéressants. Vous pouvez par exemple choisir de le désactiver sur certains moteurs, ou d'ajouter des images de produits similaires dans vos résultats si votre requête s'y prête.

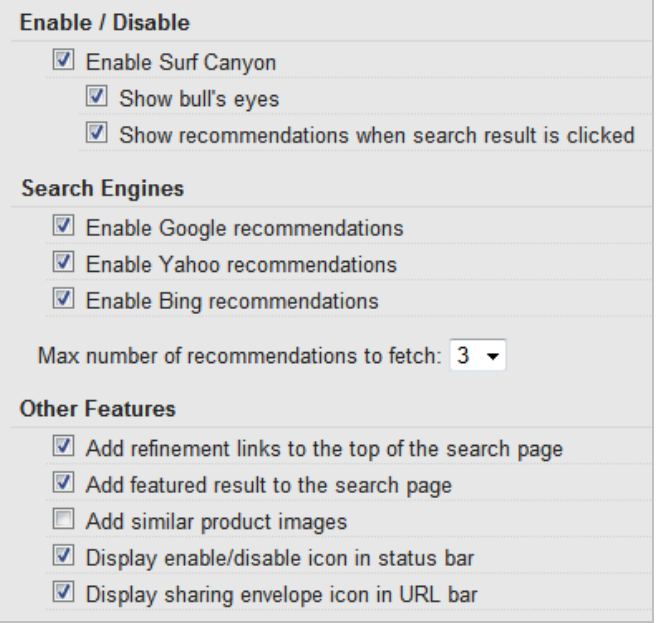

Il vous est possible également d'ajouter certains domaines qui seront intégrés dans vos

### **© Abondance.com - Lettre "Recherche & Référencement" #121 - Décembre 2010**

recherches comme des suggestions de résultats ciblées. Vous pouvez ainsi sélectionner dans l'interface correspondante des sites comme Amazon, la Wikipedia, l'IMDB ou encore le New York Times, mais, surtout, à l'instar de Webmynd, vous pouvez ajouter les noms de domaines dont vous souhaitez voir les contenus ajoutés à votre page de résultat. Même chose si vous souhaitez faire disparaître certains domaines.

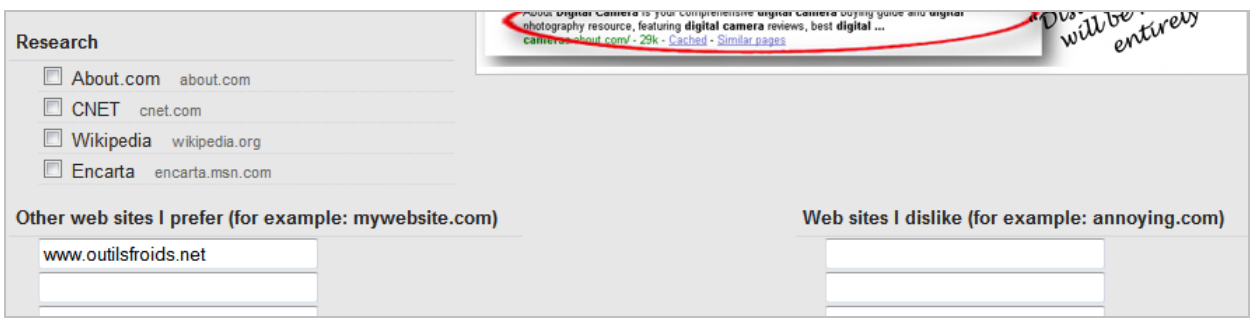

2 à 3 ans après leur création, il est rassurant de voir que des extensions qui se positionnaient avec une idée originale sont toujours là. Certaines ont dû faire des choix, à l'image de Webmynd qui a abandonné sa fonctionnalité d'indexation des pages web visitées par ses utilisateurs. D'autres ont dû repenser leur ergonomie, pour le plus grand bonheur de ces mêmes utilisateurs. Les moteurs généralistes semblent avoir acquis une telle avance commerciale sur leurs challengers et être tellement ancrés dans le paysage qu'il est permis de se demander si la vraie innovation dans le "search" n'arrivera pas finalement en prenant appui sur l'existant qu'ils ont bâti...

## *Christophe Deschamps*

*Consultant et formateur en gestion de l'information. Responsable du blog Outils Froids [\(http://www.outilsfroids.net/\)](http://www.outilsfroids.net/)*

**Réagissez à cet article sur le blog des abonnés d'Abondance : [http://blog-abonnes.abondance.com/2010/12/retour-sur-trois-extensions](http://blog-abonnes.abondance.com/2010/12/retour-sur-trois-extensionsfirefox.html)firefox.html**